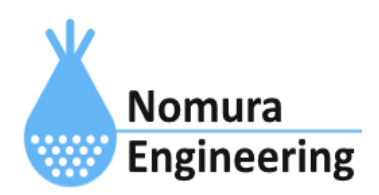

# **SRPC2 User Manual**

# **SECTION 04 :** アップロード

# 特徴

- 一定間隔で計測したデータを一括して、サーバーに送信します。
- ある条件を引き金にして、サーバーに送信します。
- コマンドで入力されたデータを一括して、サーバーに送信します。

SRPC2は、バッテリ情報/電源供給情報/接点入力情報などの多種多様なデータを計測し ます。データの種類別に計測間隔を設定します。たとえば、バッテリ情報は60分毎、接点入 力情報は5分毎といった形で設定します。

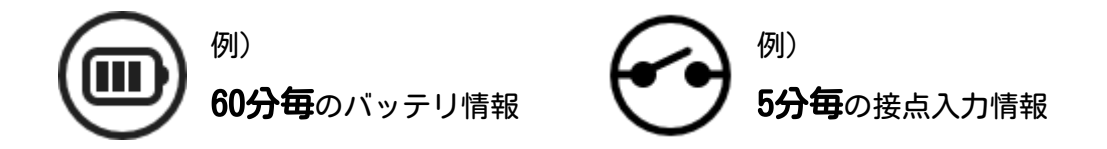

計測データは、サーバーに送信されるまでファイルに保存されます。ファイルは、16個 で構成され、0~15の番号で区別しています。データの種類別に保存先のファイル番号を設 定します。同じファイル番号を複数の種類に設定することも可能です。

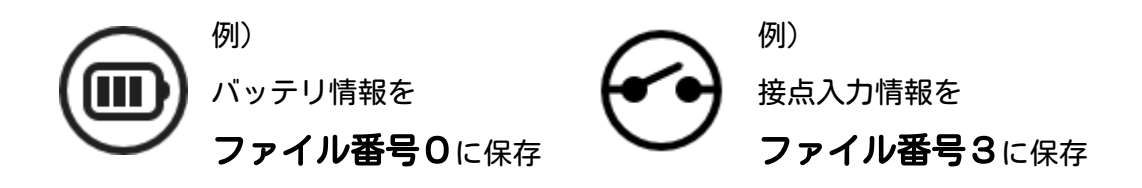

データの種類別にサーバーに送信する間隔(アップロード間隔)を設定します。処理的 には、SRPC2が起動してからの経過分数÷アップロード間隔が割り切れたら、アップロード が開始されます。たとえば、バッテリ情報は6時間毎、接点入力情報は1時間毎と設定したと すると、バッテリ情報を送信する時は、必ず接点入力情報も一緒に送信されます。

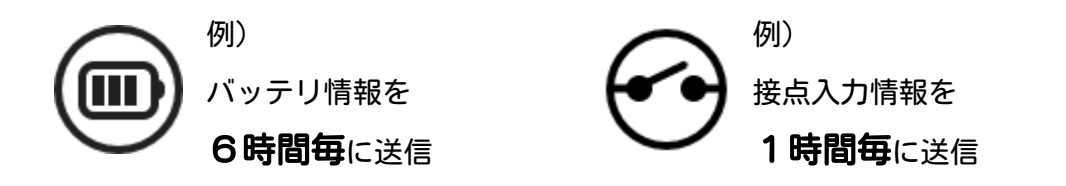

サーバーには、ファイル単位で送信されます。ただし、ファイルサイズが送信バイト数 の上限を超えている場合、分割され複数回に分けて送信されます。送信先は、ファイル番号 別に設定します。

# **SRPC2 User Manual SECTION 04 :** アップロード

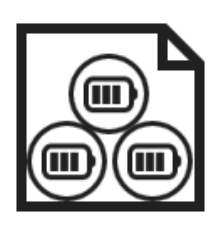

ファイル番号0

例)

送信先:/srpc2/battery

1回の送信で、6個のバッテリ情報を一括送信(上記の例の場合)

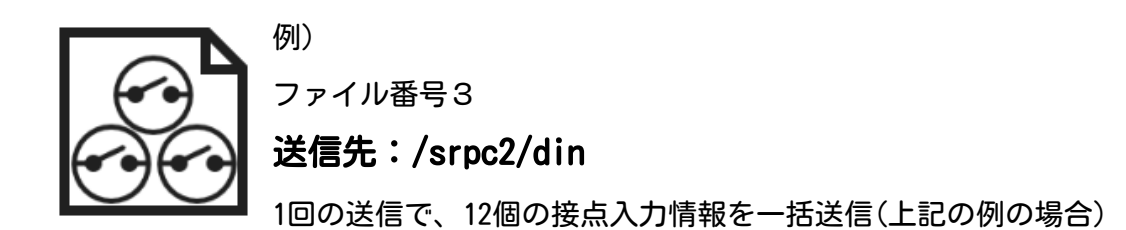

経過時間とアップロードの対象ファイル

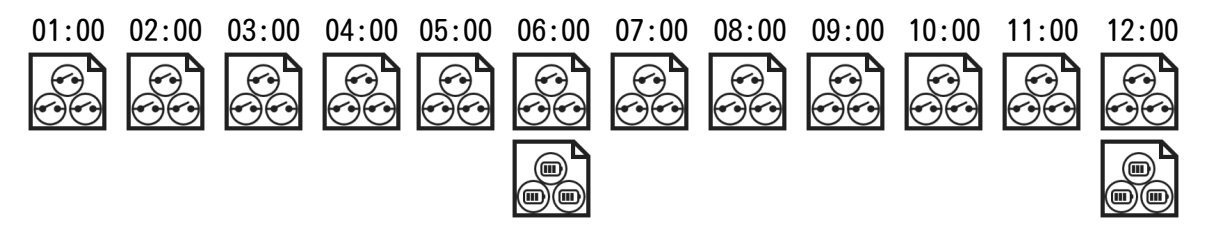

ある条件を引き金にして、サーバーへの送信を開始することができます。条件は、デー タの種類別に設定します。たとえば、「接点入力がオフからオンに変化した時」に送信を開 始するという条件を設定できます。

# ブラウザ画面による設定

# 1-a. パソコンと接続(USB)

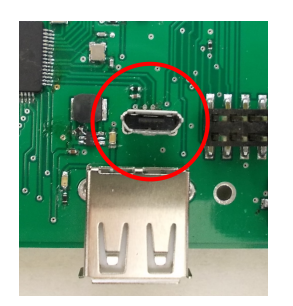

左写真のUSBコネクタ(USB Micro-B)とWindowsパソコンをUSBケーブ ルで接続してください。下記のデバイスドライバが自動で起動しま す。電源は入れたままで構いません。 USB-CDC / USB-MSD / USB-RNDIS Windowsパソコン以外に接続される場合には、上記のデバイスドラ イバがインストールされていない場合があります。

パソコンに接続した時に、USBメモリを接続した時と同じようにフォルダ画面が表示され ます。なお、お使いの環境によっては自動では表示されない場合もあります。

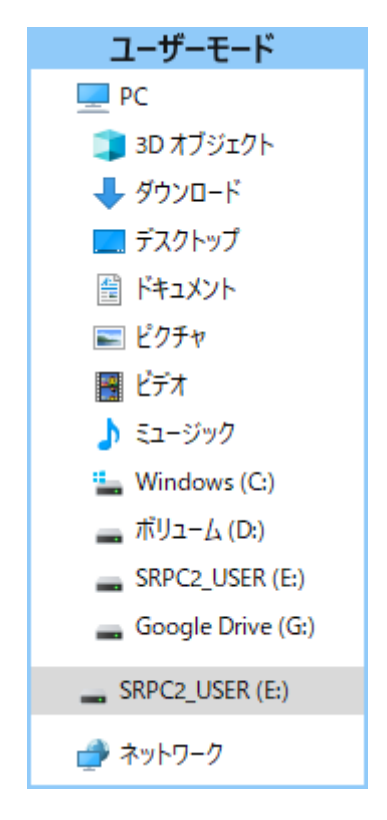

SRPC2がEドライブ(SRPC2\_USER)として認識されている場合

このフォルダ画面は、今回は使用しないので閉じてください。

# 1-b. パソコンと接続(WiFi)

srpc2のwifiは、電源投入後60分間だけ有効になっています(設定で変更可)。電源を投入 してから60分以内に作業を完了する必要があります。

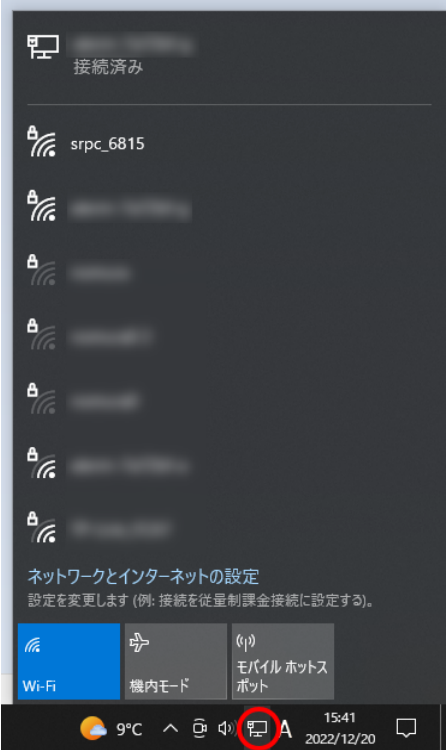

パソコン画面の右下の赤丸をクリックすると、現在の 検知できているWiFiのアクセスポイントの一覧が表示さ れます。

その中に「srpc\_XXXX」というアクセスポイントが あります。XXXXは、srpc2のHW IDになります。srpc2のHW IDは、製品情報のページで確認できます。

「srpc\_XXXX」の項目をクリックすると、表示が下写 真のように変化します。

なお、表示名は「NIF設定」で変更することができま す。

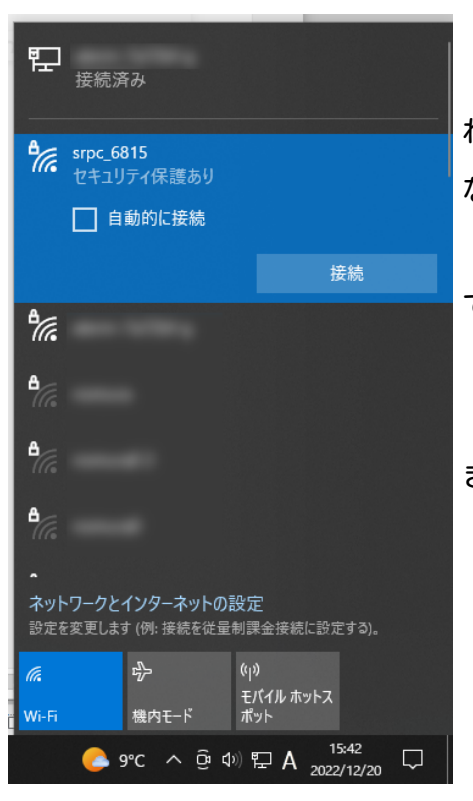

「接続」ボタンを押すと、パスワードの入力を求めら れます。工場出荷時のパスワードは、「nomuraeng」に なります。

「接続」の表示が「切断」になれば、WiFi接続が確立 できたことになります。

なお、パスワードは「NIF設定」で変更することがで きます。

# 2. ブラウザを起動

#### USB接続

<http://10.130.11.1> 左のリンクをクリックしてください。自動でブラウザ画面が表示 されます。表示されない場合、お使いのパソコンにインストールされているブラウザ(Edge 、Chrome等)を起動し、URLの項目に[http://10.130.11.1と](http://10.130.11.1)入力してください。

10.130.11.1というアドレスは、変更することができます。もし、変更している場合には 文章を置き換えてください。

#### WiFi接続

<http://10.130.22.1> 左のリンクをクリックしてください。自動でブラウザ画面が表示 されます。表示されない場合、お使いのパソコンにインストールされているブラウザ(Edge 、Chrome等)を起動し、URLの項目に[http://10.130.22.1と](http://10.130.11.1)入力してください。

10.130.22.1というアドレスは、変更することができます。もし、変更している場合には 文章を置き換えてください。

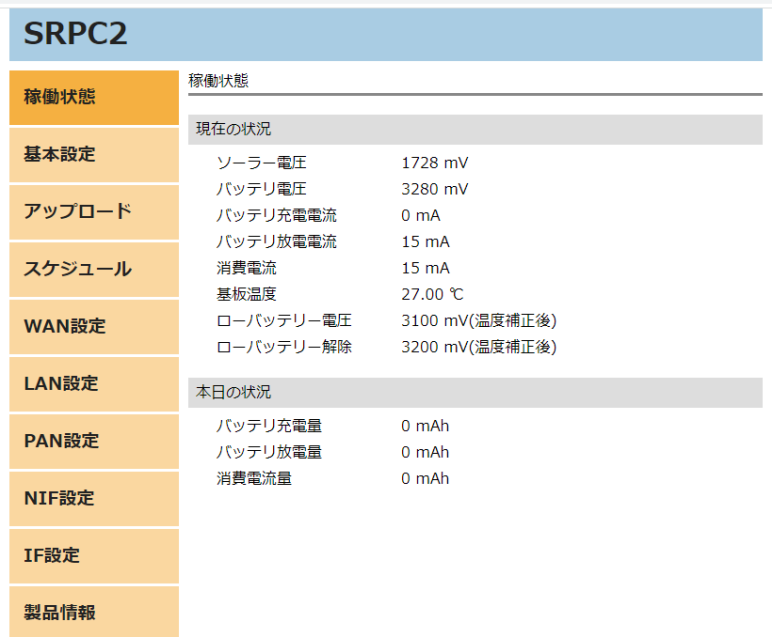

上写真の画面が表示されることを確認してください。

# 3. アップロードの設定

左メニューの「アップロード」をクリックすると、下写真の画面が表示されます。

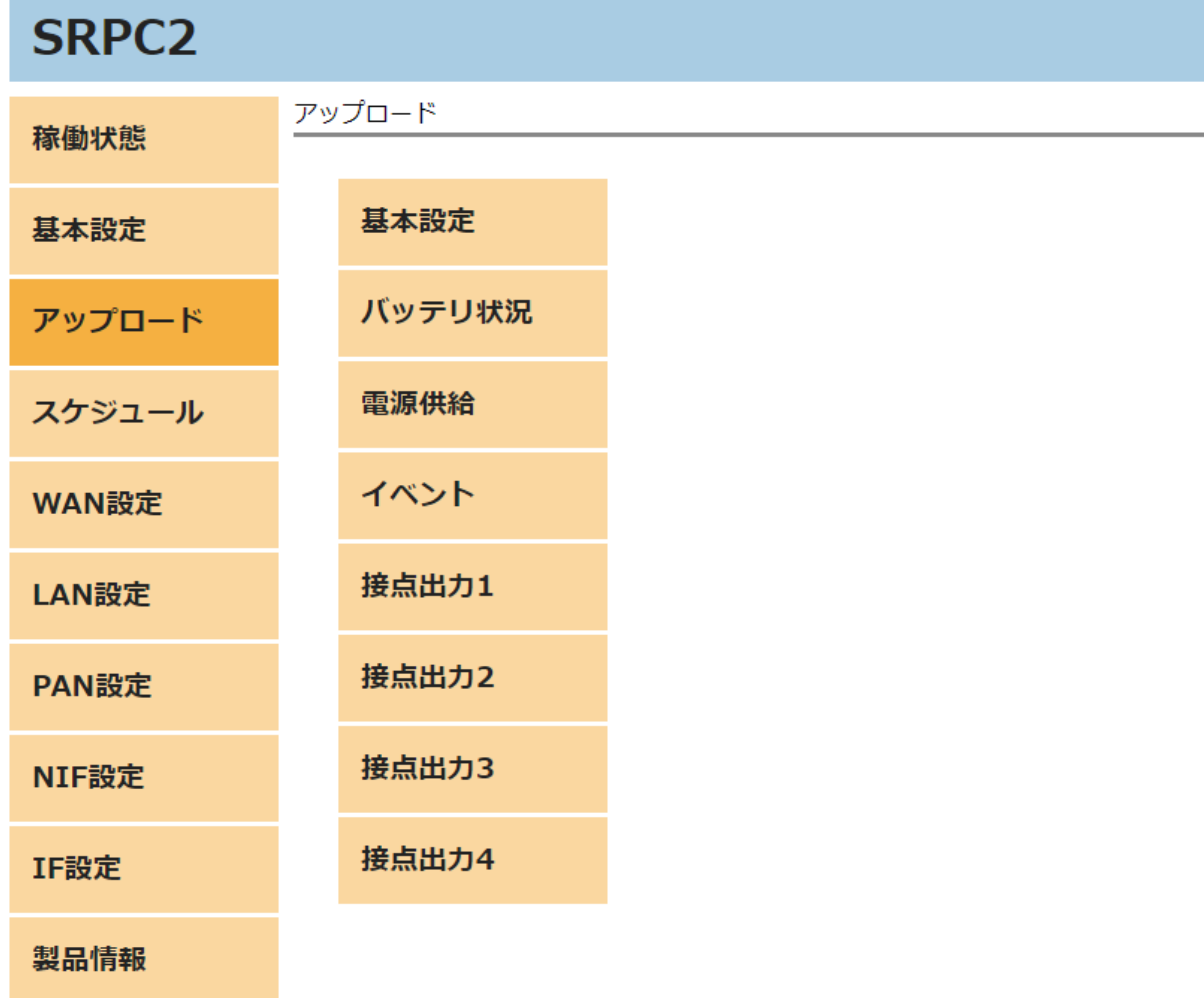

「基本設定」「バッテリ状況」「電源供給」「イベント」以外は、製品情報の設定次第 で変化します。上記以外の説明については、それぞれのドキュメントで説明しています。こ のドキュメントでは、上記の説明だけ致します。

アップロード画面内の「基本設定」の項目を選択すると、下写真の画面が表示されま す。

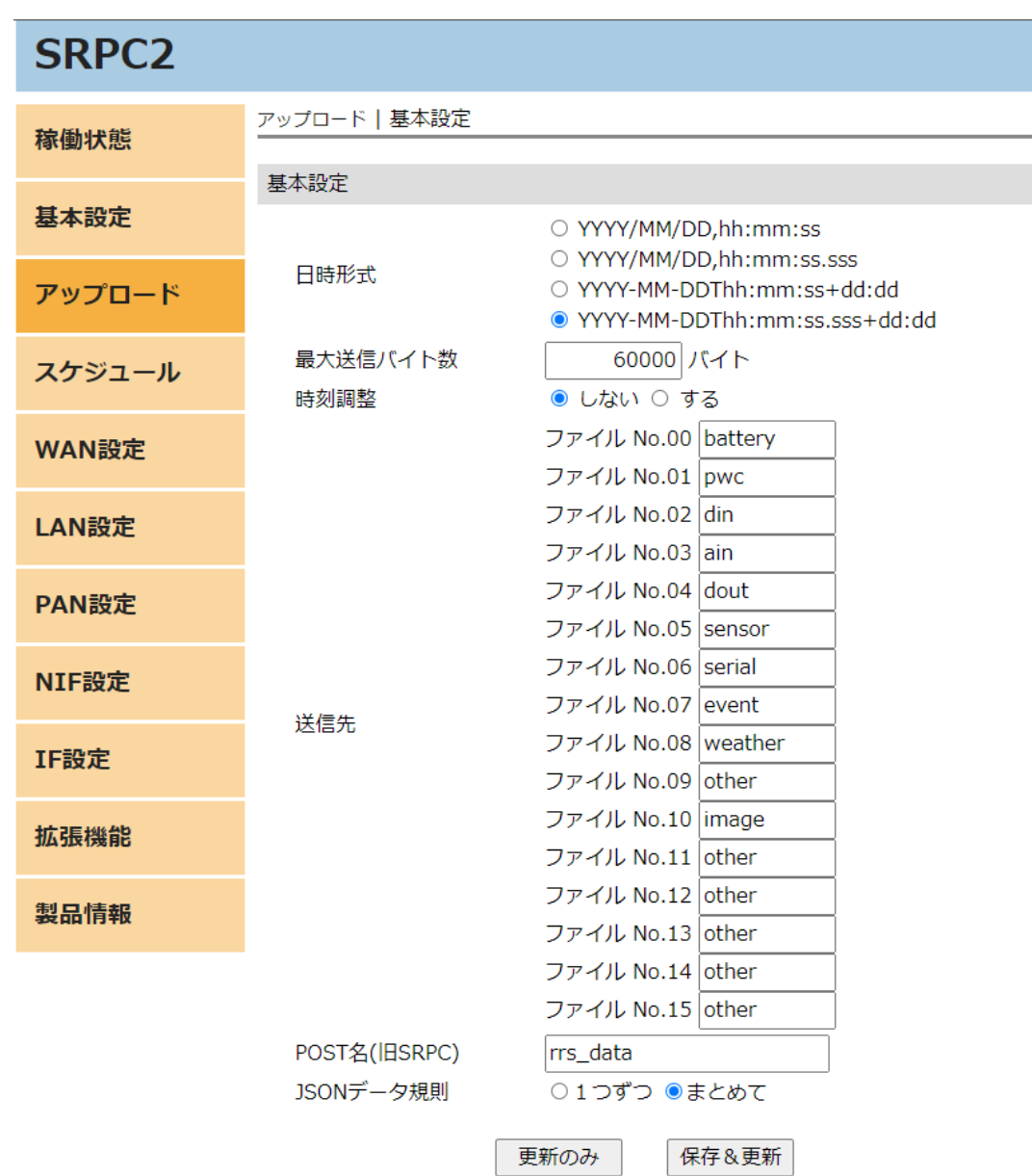

アップロード画面内の「バッテリ状況」の項目を選択すると、下写真の画面が表示され ます。

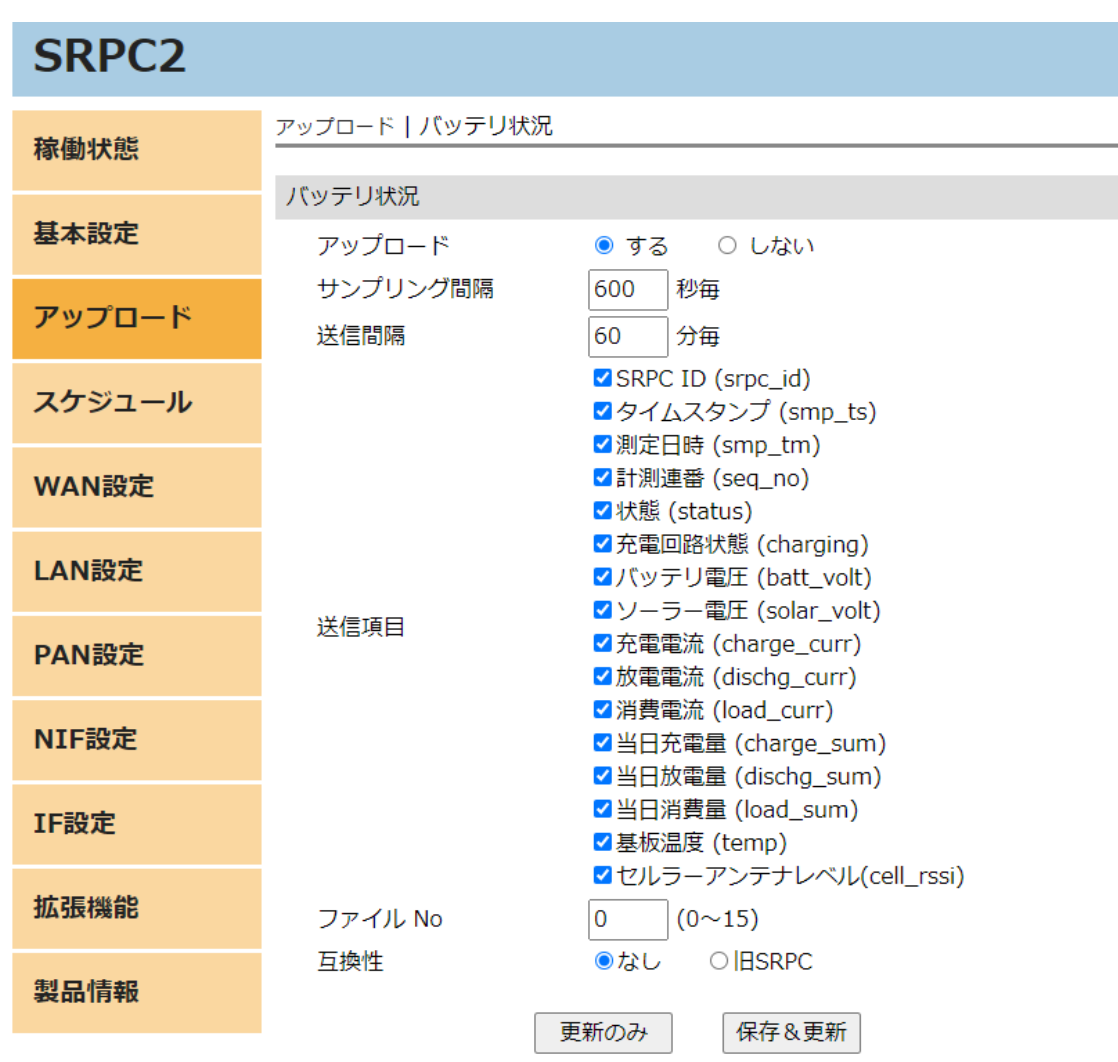

# 電源供給

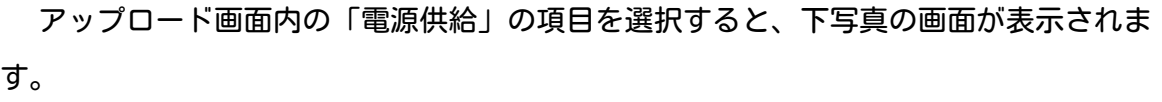

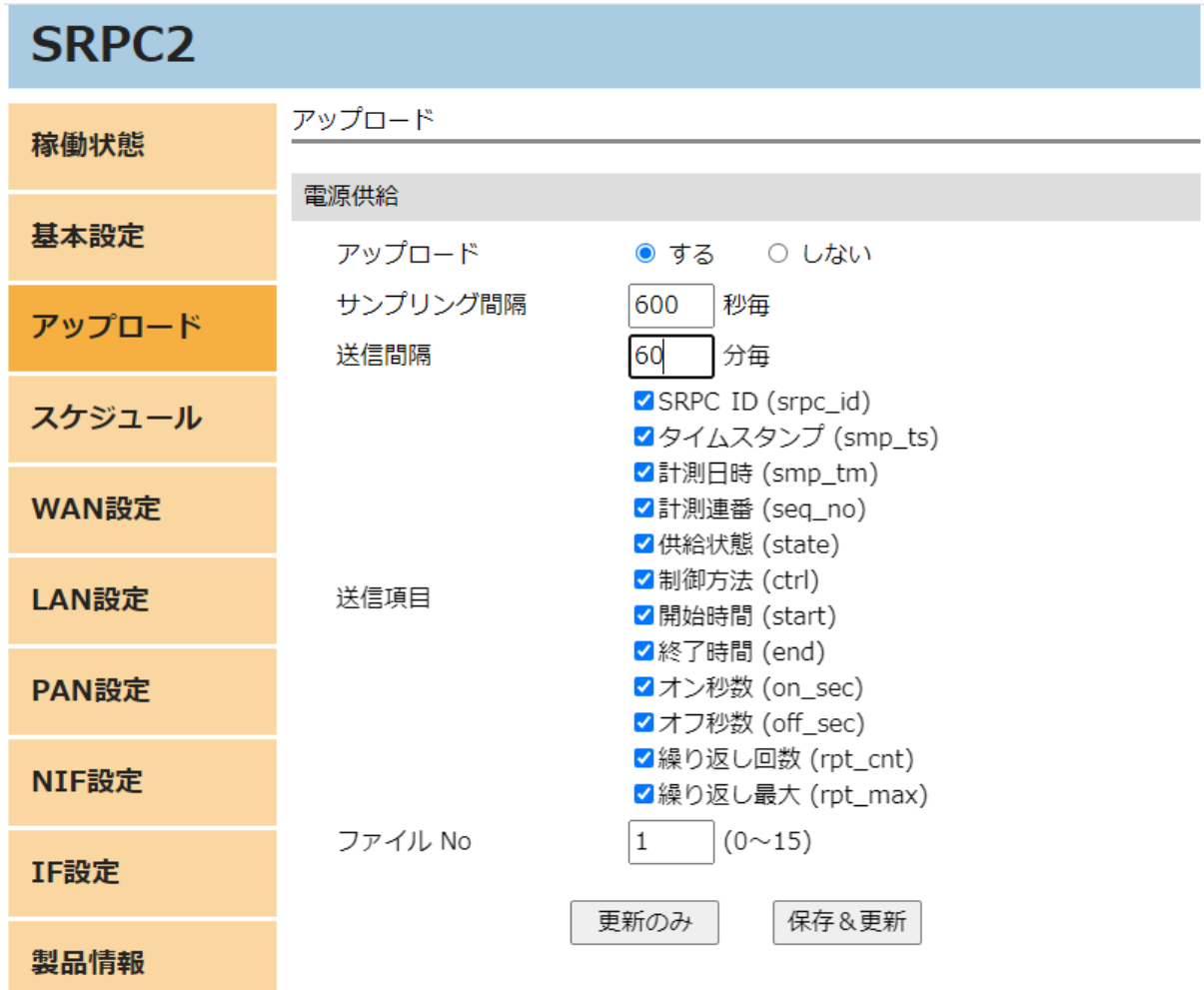

# イベント

アップロード画面内の「イベント」の項目を選択すると、下写真の画面が表示されま す。

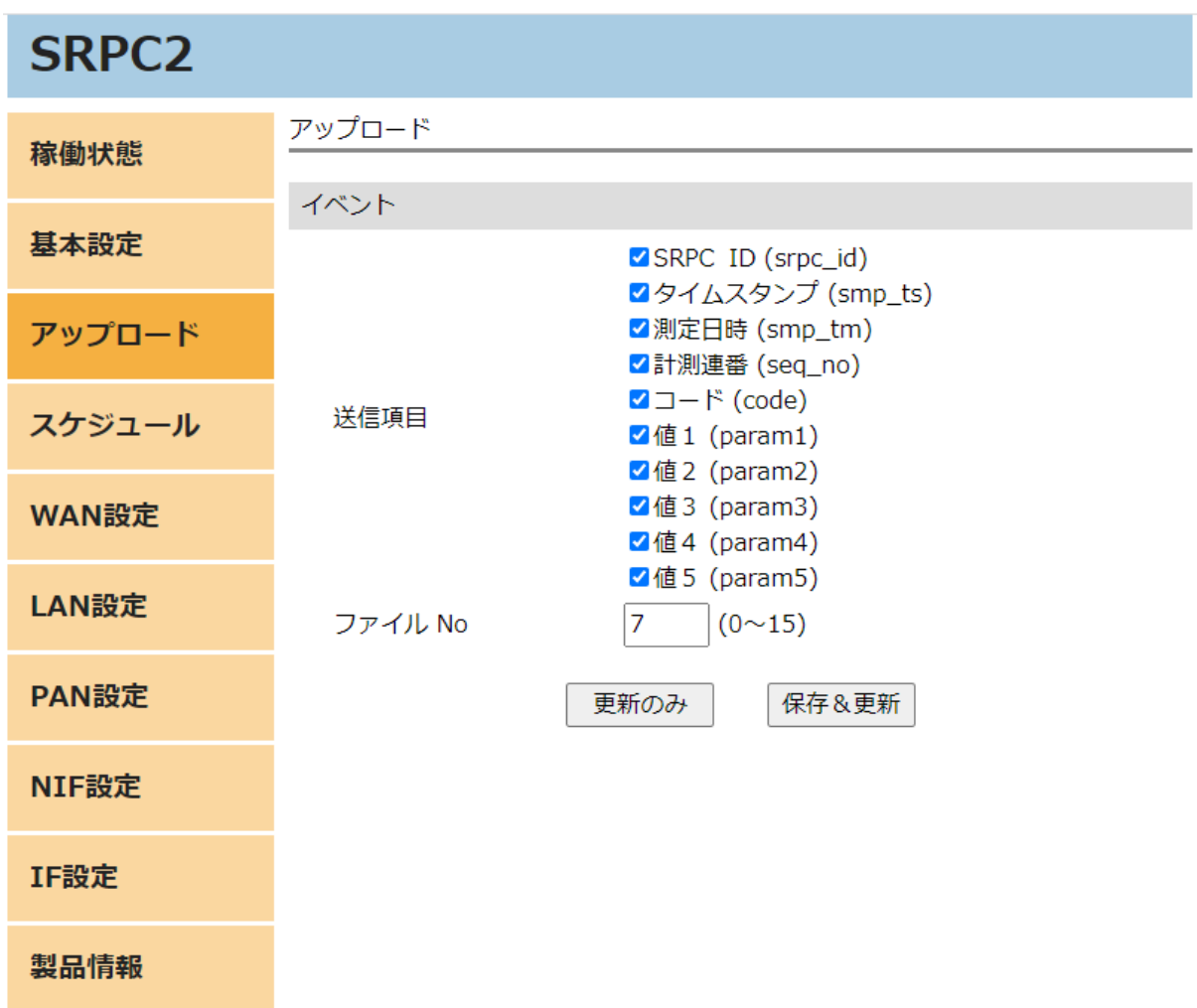

# 基本設定の画面

## 日付形式

計測データに付けるタイムスタンプの形式を選択します。設定内容を変更した場合、次 の測定から反映されます。既に計測されファイル内に保存されている計測データは、変更前 の日付形式でサーバーに送信されます。

- YYYY 西暦(4文字固定)。例:2022
- MM 月(2文字固定、0埋め)。例:08
- DD 日(2文字固定、0埋め)。例:02
- hh 時間(2文字固定、24時間表記、0埋め)。例:09、23
- mm 分数(2文字固定、0埋め)。例:05
- ss 秒数(2文字固定、0埋め)。例:00
- **sss ミリ秒(3文字固定、0埋め)。例:240**
- dd:dd 時差(時:分形式、2文字固定、0埋め)。例:09:00

YYYY/MM/DD, hh:mm:ss

地域時間(時差を含めた時間)。時差が9時間の場合、日本時間になります。 例:2022/12/22,16:12:24 ⇒ 2022年12月22日 16時12分24秒

YYYY/MM/DD, hh:mm:ss.sss

地域時間(時差を含めた時間)。時差が9時間の場合、日本時間になります。 例: 2022/12/22, 16:12:24.130 ⇒ 2022年12月22日 16時12分24.130秒

#### YYYY-MM-DDThh:mm:ss+dd:dd

ISO 8601の拡張方式。地域時間(時差を含めた時間)の最後に時差を付ける形式。 +09:00が最後に付く場合は、日本時間になります。

例:2022-12-22T16:12:24+09:00 ⇒ 2022年12月22日 16時12分24秒

#### YYYY-MM-DDThh:mm:ss.sss+dd:dd

ISO 8601の拡張方式。地域時間(時差を含めた時間)の最後に時差を付ける形式。 +09:00が最後に付く場合は、日本時間になります。 例:2022-12-22T16:12:24.130+09:00 ⇒ 2022年12月22日 16時12分24.130秒

### 最大送信バイト数

計測データは、一旦ファイルに保存されます。送信するタイミングが来た時、ファイル ごとサーバーにアップロードします。基本的な流れは上記になります。

送信データをファイルに保存する際に、最大送信バイト数を超えるようなら、ファイル を新しく作成して、そちらに保存します。サーバーには、ファイルの数だけ送信が行われま す。

なお、セルラーモジュールが「SARA-R410M-63B」でかつ「MQTT」を選択している場合に は、最大送信バイト数が1024バイトに制限されます。

#### 送信先

ファイル番号別に送信先を設定します。「WAN設定」で設定されている「パス」の後ろに 連結して信されます。MQTTの場合は、間にSRPC IDが含まれます。

例 1

- 「WAN設定」の「パス」が、/srpc2
- 「ファイル番号OIが、battery
- HTTP POSTで送信

上記の組み合わせの場合、送信先URLは「/srpc2/battery」になります。

#### 例2

- 「WAN設定」の「パス」が、srpc2
- 「ファイル番号O」が、battery
- SRPC IDが01ab
- MQTTで送信

上記の組み合わせの場合、送信先トピックは「srpc2/01ab/battery」になります。SRPC IDは、左メニューの「基本設定」の画面で確認できます(変更可)。

同じ送信先が複数存在しても問題ありません。また、空欄にすることもできます。

#### POST名(旧SRPC)

旧SRPCフォーマットでサーバーに送信を行う時に使用されます。設定されているPOST名 =XXXXという形式で、サーバーに送信されます。

# JSONデータ規則

アップロードのデータフォーマットがJSONタイプの時に使用されます。「1つずつ」を 選択すると、1回の送信で1個の計測値が送信されます。「まとめる」を選択すると、1回 の送信で複数の計測値がある場合、配列データで一括して送信されます。

# バッテリ状況の画面

#### アップロード

アップロードを行うか設定します。「する」を選択すると、他の項目が表示され編集で きるようになります。「しない」に設定すると、アップロードは行われなくなりますが、既 にファイル内に保存されている計測データは削除されません。再び「する」に設定した時 に、ファイル内に保存されている計測データも一緒に送信されます。

#### サンプリング間隔

SRPC2は、アップロードをするしないに関わらず、バッテリ状況を100ms周期で計測して います。アップロードが「する」に設定されている場合、サンプリング間隔でバッテリ状況 をファイルに保存します。

### 送信間隔

アップロードが「する」に設定されている場合、送信間隔でバッテリ状況が保存されて いるファイルをサーバーに送信します。

#### 送信項目

送信する項目を選択できます。チェックが外れている項目は送信されません。

<span id="page-14-0"></span>SRPC ID

SRPC2に設定されているSRPC IDになります。左メニューの基本設定で変更できます。

<span id="page-14-1"></span>タイムスタンプ

SRPC2が起動してからの経過時間(ms)になります。4294967295(0xFFFFFFFF)を超えると、 0に戻ります。

#### <span id="page-14-2"></span>測定日時

アップロードの基本設定で設定されている「日付形式」で表記されます。

その後、ローバッテリーになります。

0から始まり、4294967295(0xFFFFFFFF)を超えると、0に戻ります。バッテリ状況がサン プリングされる毎に+1されます。バッテリ状況以外がサンプリングされても値は変化しませ ん。データの欠落がないか確認する際に使用できます。電源が落ちると0に戻ります。

#### <span id="page-15-0"></span>状態

バッテリーの状態を出力します。

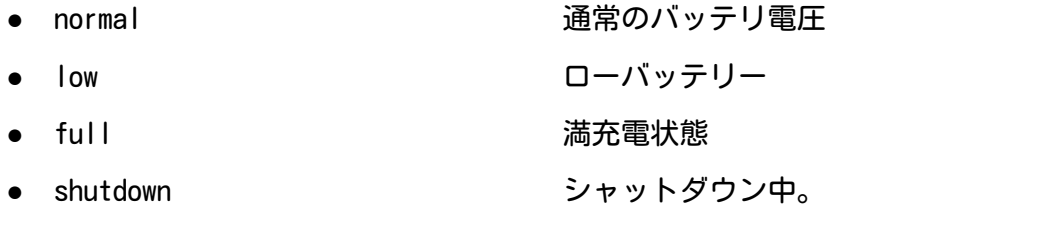

### 充電回路状態

充電出来る状態かを出力します。

- true および おくする うちのは充電待ち まんじょう うちのう うちのう こうしょう
- false 停止中

<span id="page-15-1"></span>バッテリ電圧

バッテリ電圧をmVで出力します。

### ソーラー電圧

ソーラー電圧をmVで出力します。充電中は、バッテリ電圧に近くなります。

#### 充電電流

充電電流をmAで出力します。ソーラーパネルから得られる電流量が消費電流以下の場 合、充電に回せる電流が存在しないため、0mAになります。

#### 放電電流

バッテリから出力されている電流をmAで出力します。消費電流を超える電流量をソー ラーパネルから得られている場合、0mAになります。

#### 消費電流

SRPC2本体とSRPC2が電源供給している機器が消費している電流をmAで出力します。

## 当日充電量

今日の0:00から現在まで、バッテリに充電できた電流量をmAhで出力します。

# 当日放電量

今日の0:00から現在まで、バッテリから放電された電流量をmAhで出力します。

## 当日消費量

今日の0:00から現在まで、SRPC2本体とSRPC2が電源供給している機器が消費した電流量 をmAhで出力します。

#### 基板温度

<span id="page-16-0"></span>基板上の温度(℃)を小数点2位まで出力します。

#### ファイルNo

計測データの保存先ファイル番号になります。他のデータ種別と同じ番号になっても問 題ありません。

## 互換性

「旧SRPC」を選択すると、旧バージョンのSRPCフォーマットで、サーバーにデータが送 信されます。

# 電源供給の画面

## アップロード

アップロードを行うか設定します。「する」を選択すると、他の項目が表示され編集で きるようになります。「しない」に設定すると、アップロードは行われなくなりますが、既 にファイル内に保存されている計測データは削除されません。再び「する」に設定した時 に、ファイル内に保存されている計測データも一緒に送信されます。

#### サンプリング間隔

アップロードが「する」に設定されている場合、サンプリング間隔で電源供給の状態を ファイルに保存します。

### 送信間隔

アップロードが「する」に設定されている場合、送信間隔で電源供給の状態が保存され ているファイルをサーバーに送信します。

## 送信項目

送信する項目を選択できます。チェックが外れている項目は送信されません。

[SRPC](#page-14-0) ID

<u>[タイムスタンプ](#page-14-1)</u>

#### [測定日時](#page-14-2)

#### 計測連番

0から始まり、4294967295(0xFFFFFFFF)を超えると、0に戻ります。電源供給の状態がサ ンプリングされる毎に+1されます。電源供給の状態以外がサンプリングされても値は変化し ません。データの欠落がないか確認する際に使用できます。電源が落ちると0に戻ります。

#### 供給状態

電源供給が行われているかを出力します。

## **SRPC2 User Manual**

- **SECTION 04 :** アップロード
- true 電源供給している
- false または すいことをもっている 電源供給を停止している

# 制御方法

電源供給をするしないを何を基準に行っているかを出力します。

- manual コマンド制御 ● planX スケジュール制御。Xは、1~10。
- 

● default インチング インディング 制御無し(電源供給は停止されます)

### 開始日時

アップロードの基本設定で設定されている「日付形式」で表記されます。 現在の制御が開始された日時を出力します。スケジュール制御以外は、空欄になりま す。

### 終了日時

アップロードの基本設定で設定されている「日付形式」で表記されます。

現在の制御が終了される日時を出力します。スケジュール制御以外は、空欄になりま す。

オン秒数・オフ秒数

電源供給のオンオフを繰り返すことができます。オン秒数が0以外でオフ秒数が0の場

合、常時オンになります。また、その逆だった場合は、常時オフになります。 コマンド制御・スケジュール制御以外は、空欄になります。

# 繰り返し回数・繰り返し最大

電源供給のオンオフの繰り返す回数に上限が設定されている場合、出力されます。設定 されていない場合は、両方とも空欄になります。

繰り返し回数は、電源供給がオンオフを繰り返した回数になります。繰り返し最大は、 繰り返し回数の上限回数になります。上限を超えると、電源供給は停止します。

[ファイルNo](#page-16-0)

イベントの画面

送信項目

[SRPC](#page-14-0) ID

[タイムスタンプ](#page-14-1)

[測定日時](#page-14-2)

計測連番

0から始まり、4294967295(0xFFFFFFFF)を超えると、0に戻ります。イベントが発生する 度に+1されます。データの欠落がないか確認する際に使用できます。電源が落ちると0に戻 ります。

コード・値1~5

イベントの種類を表すコードになります。イベントによって、値1~5の内容が変化し ます。

[ファイルNo](#page-16-0)

# イベントコード

# 1 : 起動

電源を投入された時に発生するイベントになります。

[値1:バッテリ状態\(batt\\_sts\)](#page-15-0)

[値2:バッテリ電圧\(batt\\_volt\)](#page-15-1)

<span id="page-20-0"></span>値3:ローバッテリーの閾値(batt\_thr\_low)

ローバッテリーの閾値をmVで出力します。この電圧以下になると、SRPC2はシャットダウ ンを開始します。シャットダウンが完了するとローバッテリー状態になります。

<span id="page-20-1"></span>値4:復帰電圧の閾値(batt\_thr\_nml)

復帰電圧の閾値をmVで出力します。ローバッテリー状態になったSRPC2は、この電圧以上 にならないとローバッテリー状態が解除されません。

# 2 : シャットダウン

シャットダウンに移行した時に発生するイベントになります。シャットダウンが完了す ると、ローバッテリー状態になるため通信が停止します。再び、通信が開始されるのはバッ テリ電圧が復帰した後になります。

[値1:バッテリ状態\(batt\\_sts\)](#page-15-0)

[値2:バッテリ電圧\(batt\\_volt\)](#page-15-1)

[値3:ローバッテリーの閾値\(batt\\_thr\\_low\)](#page-20-0)

[値4:復帰電圧の閾値\(batt\\_thr\\_nml\)](#page-20-1)

3 : 電圧復帰

ローバッテリー状態のSRPC2の電圧が正常に戻り、通信が開始される時に発生するイベン トになります。

<u>[値1:バッテリ状態\(batt\\_sts\)](#page-15-0)</u>

[値2:バッテリ電圧\(batt\\_volt\)](#page-15-1)

[値3:ローバッテリーの閾値\(batt\\_thr\\_low\)](#page-20-0)

<u>[値4:復帰電圧の閾値\(batt\\_thr\\_nml\)](#page-20-1)</u>

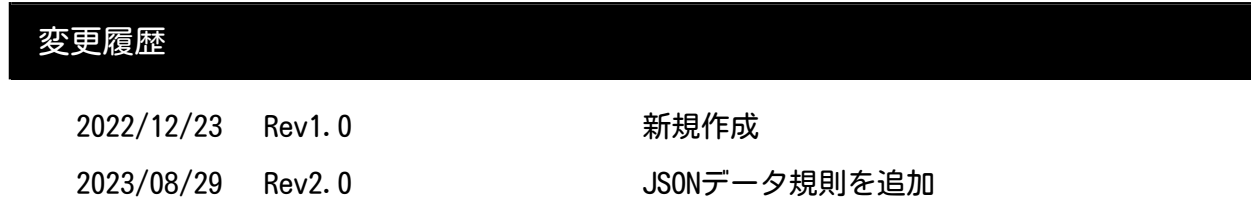